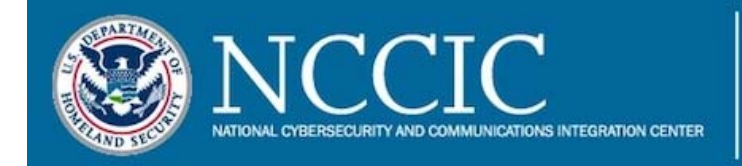

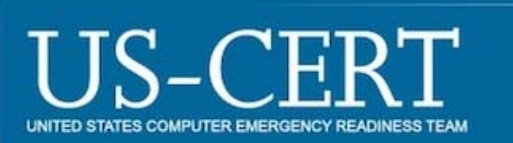

# **Malware Analysis Report (MAR) - 10132963**

# **2017-08-14**

# **Notification**

This report is provided "as is" for informational purposes only. The Department of Homeland Security (DHS) does not provide any warranties of any kind regarding any information contained within. The DHS does not endorse any commercial product or service, referenced in this bulletin or otherwise.

This document is marked TLP:WHITE. Disclosure is not limited. Sources may use TLP:WHITE when information carries minimal or no foreseeable risk of misuse, in accordance with applicable rules and procedures for public release. Subject to standard copyright rules, TLP:WHITE information may be distributed without restriction. For more information on the Traffic Light Protocol, see http://www.us-cert.gov /tlp/.

# **Summary**

## **Description**

US-CERT received three files associated with the DeltaCharlie attack malware. The files are designed to conduct three types of attacks, NTP\_Attack, DNS\_Attack, and CGN\_Attack. The files also establish backdoor command-and-control capability on the victim system.

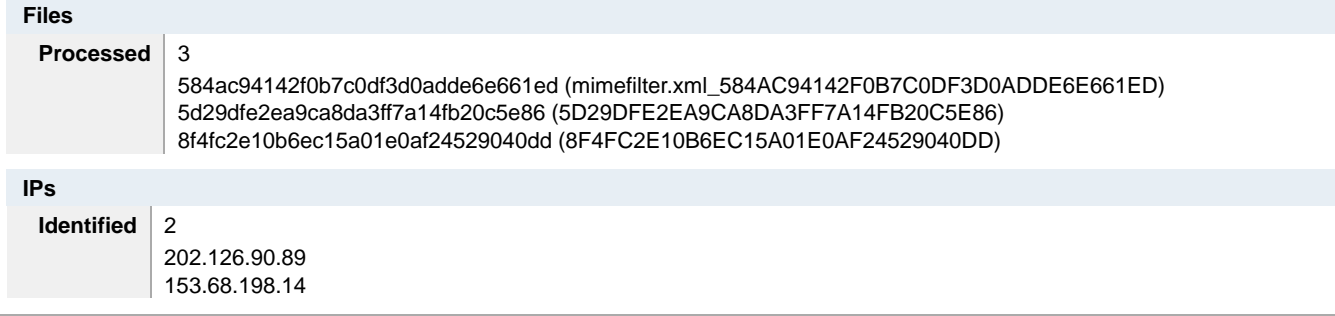

## **5D29DFE2EA9CA8DA3FF7A14FB20C5E86**

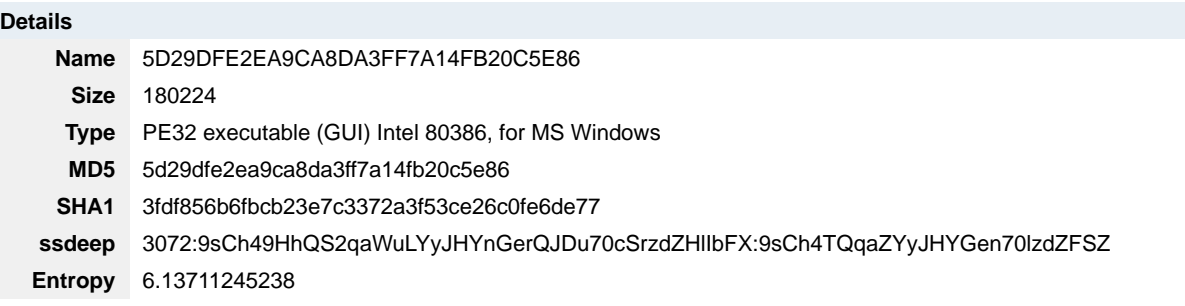

# **Antivirus**

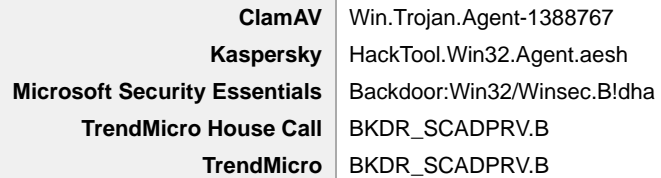

# **PE Information**

**Compiled** 2014-12-17T14:03:38Z

# **PE Sections**

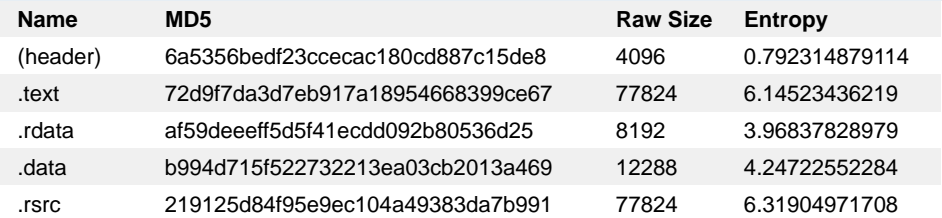

#### **Packers**

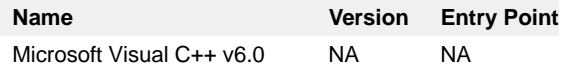

#### **Relationships**

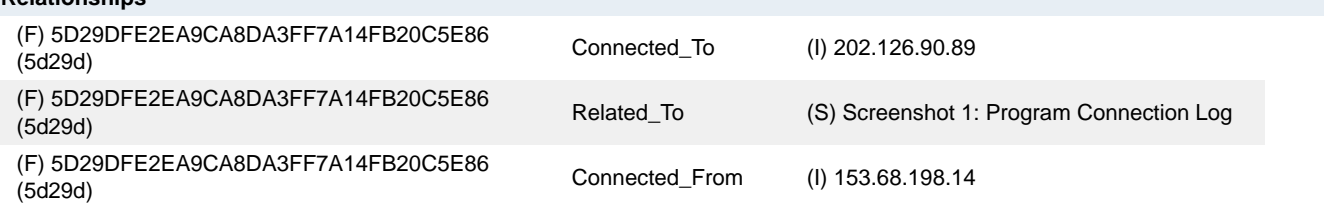

## **Description**

 The third resource is the program's configuration file, netplg.log. This file contains three embedded resources. Two of the resources are 32bit and 64bit versions of the winpcap packet driver called npf.sys.

When the program is executed, it will look for any previous existence of itself by looking for the mutex '\Global\NetplugDiscovery0.7'.

The malware will then install the packet driver described above based on the operating system architecture.

If this is the first time the program has started, the program will create and install a new service called 'netplug".

---Begin Service Details---

#### netplug

Network Card Service

"This service monitors the network interface, turning it off or on depending on signal, used mainly for laptos that may not always be connected."

---End Service Details---

 IP address, 153.68.198.14. This IP address is used to calculate the true command and control (C2) IP address by XORing the IP address file in the current directory where activity regarding the installation of the bot and the connection are stored. This file is named the same as When the netplug service is executed, it will load 'netplg.log'. This resource will then be stored in %System32% and contains the hard-coded with the hex string 0x579C3A53 and attempting to connect to the newly created IP address on TCP Port 443. The malware generates a log the malware with the <malware\_name>.log. If the malware is able to connect, it will send the log file to the C2. In this analysis, the C2 was determined to be 202.126.90.89. See Screenshot 1. If no results are returned, the malware will terminate.

The malware contains an attack component that can perform the following commands:

---Begin Bot Commands---

 BotUpdate - Updates the attack modules DownExec - Downloads and executes files (calls URLDownloadToFile) ChngBotconfig - Changes the configuration of the bot BotDie - Terminates the bot by calling a self-deleting batch file, msvcrt.bat [No Name] - Starts a new attack [No Name] - Stops the attack

---End Bot Commands---

The malware is capable of conducting three different types of attacks:

---Begin Attack List---

 NTP\_ATTACK - Network Time Protocol attack via UDP flood CGN\_ATTACK - Carrier Grade NAT attack targeting CGN IP addresses DNS\_ATTACK - Domain Name Service attack via UDP flood

---End Attack List---

When the Network Card Service (netplug) is started, the malware will begin logging activity to the file, <malware\_name>.log which is stored in the current directory. The log file records all installation and connection activity associated with the bot and is written in plaintext. The following is a sample of log file entries associated with the service startup:

---Log File Entries---

AtkNum: TotalPackets:

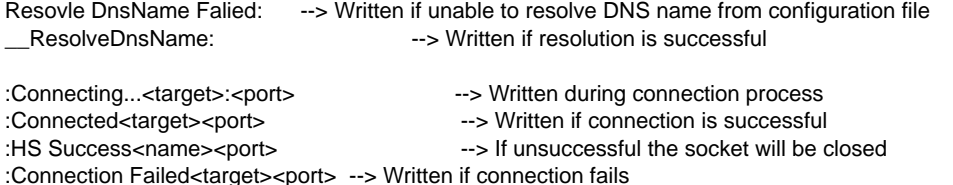

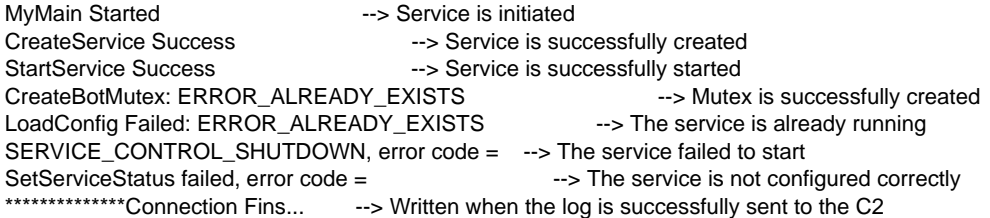

---End File Entries---

Each time the service is started, it will attempt to open and read data from the configuration file:

---Log File Entries---

ExtractConfig Failed: %d  $-$  -> Written if the service fails to read the file ExtractPackage Failed: %d --> Written if the service fails to open the file ExtractPackage Success --> Written if the service successfully opens the file ExtractConfig Success --> Written if the service successfully reads the file Install and Run Success ---> Written the new config installation is successful

---End File Entries---

When the service receives an attack command, the program creates a new log file called edbchk.log. This file is stored in C:\Windows \System32\catroot2\ and records all activity associated with the attack bot only. The following entries can be written to the log:

---Begin File Entries---

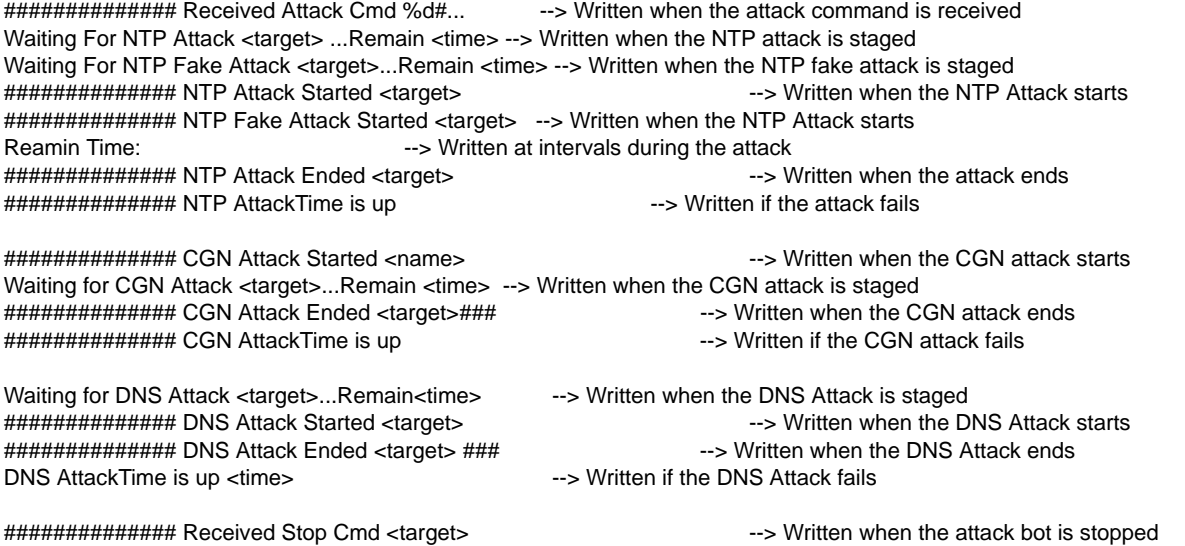

---End File Entries---

If the bot is terminated (BotDie) the program will generate a self-deleting script called msvcrt.bat to delete itself. Msvcrt.bat contains the following data:

---Begin Msvcrt File---

@echo off del /a %1 if exist %1 goto D1 del /a %0 %s "%s"

---End Msvcrt File---

**Screenshots** 

### **Screenshot 1: Program Connection Log**

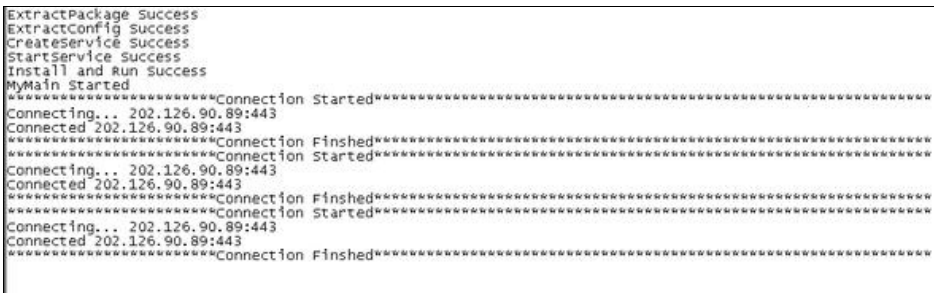

## **8F4FC2E10B6EC15A01E0AF24529040DD**

#### **Details**

**Name** 8F4FC2E10B6EC15A01E0AF24529040DD **Size** 53248 **Type** | PE32 executable (GUI) Intel 80386, for MS Windows

**MD5** 8f4fc2e10b6ec15a01e0af24529040dd **SHA1** b164ba5e5734c469839292ede4d5c04e76523bae

**ssdeep** 768:wH75DjuOD73BTzuqK6C1C+UjuoxxPDzREAY8aTk0kjo:W5pZCTUVjQpk0so

**Entropy** 5.20908628282

## **Antivirus**

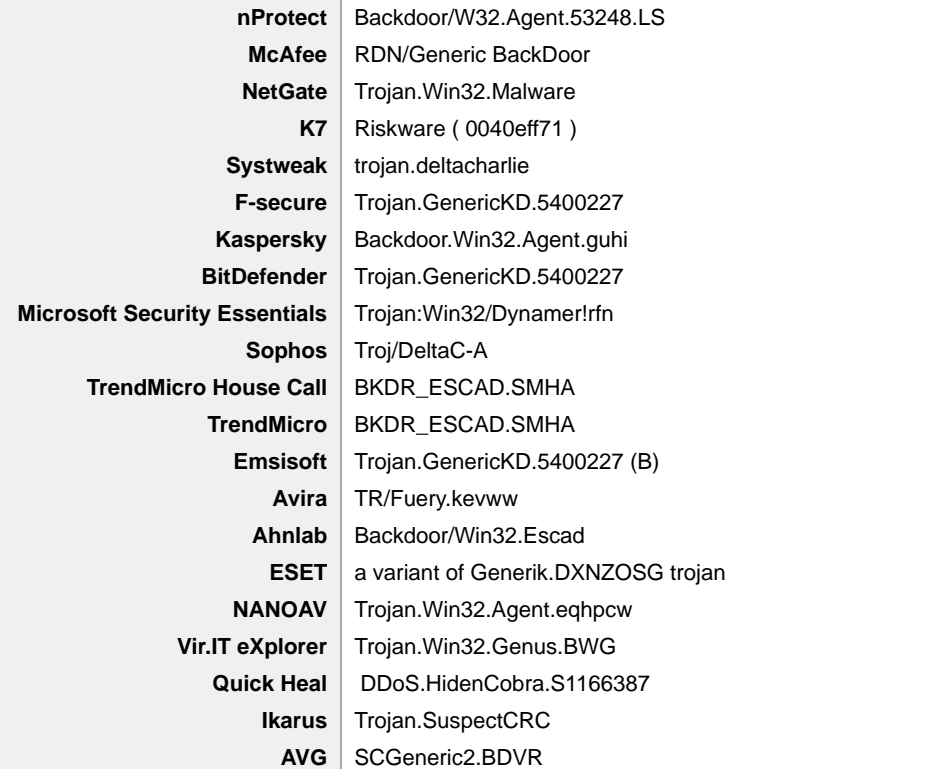

#### **PE Information**

**Compiled** 2015-08-25T09:09:28Z

#### **PE Sections**

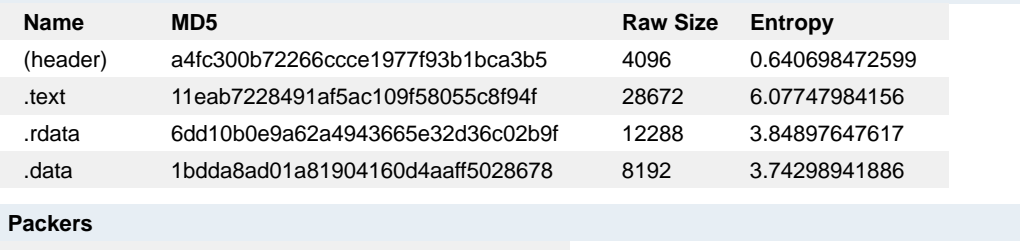

**Name Version Entry Point** Microsoft Visual C++ v6.0 NA NA

#### **Relationships**

(F) (F) 8F4FC2E10B6EC15A01E0AF24529040DD Related\_To mimefilter.xml\_584AC94142F0B7C0DF3D0ADDE (8f4fc) 6E661ED (584ac)

#### **Description**

This malicious file is a utility that allows an operator to push secondary payloads to the victim system. When executed from the command line with the -i argument, the program will install itself and launch a service named 'DnsQuerySvc'. During runtime, the program will bind and listen for data on TCP Port 443. An operator can connect to the compromised system and send command and control data to the victim system. The data passed is encoded using a simple XOR cipher to make it difficult to identify as C2 traffic. Of particular note, the malware does not connect to the C2 server, but instead requires the operator to connect. Therefore, no network traffic would be detected until the operator decides to connect to push new payloads or commands to the victim system.

Analysis of this application reveals it provides operator decision based command and control capabilities over a victim system. It accepts blocks of data from an operator, decodes them, and then uses eight bytes of this decoded data to determine which activity to perform on

compromised systems. These commands are displayed below:

---Begin Commands---

0x26B9A0BA - Starts a C2 session.

 -- .jrdb1, .jrbd2, .jrbd3 and .jrbd4. The purpose of replacing these files names and the purpose of the edbres \* files are unknown as these files 0x1AB0918C - This command allows the operator to replace the configuration file mimefilter.xml. The command also replaces the file extensions of the files edbres00001.jrs, edbres00002.jrs, edbres 00003.jrs and edbres00004.jrs with the following four respective file names were not included within this submission.

 these four files is not known. Importantly, exfiltrated data will also be protected via the same XOR cipher as data received by the implant. 0x1AB09190 - This command allows an operator to write a payload to the victim system's temp folder. The file name for this uploaded 0x1AB0918F - This command allows an operator to replace the file mimefilter.xml that the malware expects to be installed as C:\Windows\System32\mimefilter.xml. This file is an RC4 configuration file that contains the working update directories the malware uses. 0x1AB0918D - This command allows an operator to simultaneously exfiltrate four files at once from the victim system. The nature of payload will start with 'oem'. The malware then reads this payload and processes it through an algorithm that appears to be a loader function. None of these payloads were included within this submission, but analysis indicates they will be Win32 DLLs.

 0x1AB09191 - This command removes the extensions from any files which have an extension named .jrbt1, .jrbt2, .jrbt3, or .jrbt4. The command then uploads four files to the victim system that may have these extensions. This technique is likely used to ensure there are no file name conflicts between files uploaded to the victim system. It appears this command is designed to allow an operator to push out multiple payloads to their collection of compromised systems simultaneously.

 0x1AB0918E - This command allows an operator to write 4 files to the victim system simultaneously. This command is similar to the command 0x1AB09191 except that it does not remove the .jrbt extensions from existing files.

0x1AB09192 - This command allows the operator to upload a file to the victim system using the Win32 API WriteFile.

0x1AB09193 - This command provides the operator with information about the victim system. It gets this information using the Win32 APIs GetComputerNameW and GetVersionExA.

---End Commands---

The program is designed to mimic the Windows Update process, in that it uses the same folders in C:\Windows\System32\catroot2\ as its primary working folders:

---Begin Catroot Folders---

C:\WINDOWS\system32\catroot2\{A750E6C3-38EE-17D5-85E5- 10D03DA378DE} C:\WINDOWS\system32\catroot2\{12CD0A1D-4EA2-11D1-8608- 00C04FC295EF}

---End Catroot Folders---

Additional payloads are uploaded to these folders. The Windows OS also uses these folders to store updates.

 It appears the malware uses this location to mask its payloads as legitimate Windows updates. The C2 structure of the malware enables an that begin with the name 'oem'. The malware attempts to read each of these files it finds, and processes their data through a function, which operator to easily replace this RC4 encrypted file to dynamically adjust the working directory of their implant. A listing of the folders is found in the program's configuration file, mimefilter.xml. After loading the configuration file, the malware will attempt to search the folders for all files appears to be a loader method. None of these oem\* files were included within this submission, however analysis indicates they may be Windows DLLs.

The program can also modify settings to the firewall by invoking the netsh command.

---Begin Firewall Settings---

 cmd.exe /c netsh firewall add portopening protocol=tcp port=%d name="Windows Media Player Network Sharing" cmd.exe /c netsh advfirewall add rule name="Windows Media Player Network Sharing" dir=in action=allow Protocol=TCP localport=%d cmd.exe /c netsh advfirewall firewall delete rule name="Windows Media Player Network Sharing" Protocol=TCP localport=%d cmd.exe /c netsh firewall delete portopening protocol=tcp port=%d

---End Firewall Settings---

The following YARA rule can be used to detect the presence of this updater program:

---Begin YARA Rule---

rule Malware\_Updater

{ meta: Author="US-CERT Code Analysis Team" Date="2017/08/02" Incident="10132963" MD5\_1="8F4FC2E10B6EC15A01E0AF24529040DD"

 super\_rule=1 MD5\_2="584AC94142F0B7C0DF3D0ADDE6E661ED" Info="Malware may be used to update multiple systems with secondary payloads"

strings:

 \$s0 = { 8A4C040480F15D80C171884C04044083F8107CEC } \$s1 = { 8A4D0080F19580E97C884D00454B75F0 }

condition: any of them

} .<br>---End YARA Rule---

# **mimefilter.xml\_584AC94142F0B7C0DF3D0ADDE6E661ED**

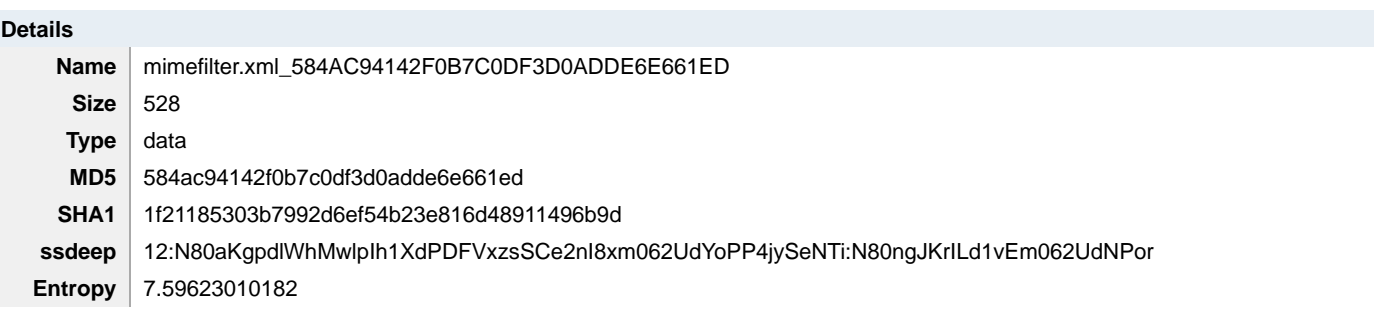

## **Antivirus**

No matches found.

# **Relationships**  (F) (F) 8F4FC2E10B6EC15A01E0AF24529040DD mimefilter.xml\_584AC94142F0B7C0DF3D0ADDE Related\_To (8f4fc) 6E661ED (584ac) (F) mimefilter.xml\_584AC94142F0B7C0DF3D0ADDE Related\_To (S) Screenshot 2: Decrypted Config File 6E661ED (584ac)

**Description** 

mimefilter.xml is an RC4 encrypted file that contains configuration data that is read by 8F4FC2E10B6EC15A01E0AF24529040DD. The data is decrypted using the RC4 cipher and the key 'InitializeSecurityContextA'. See Screenshot 2.

#### **Screenshots**

# **Screenshot 2: Decrypted Config File**

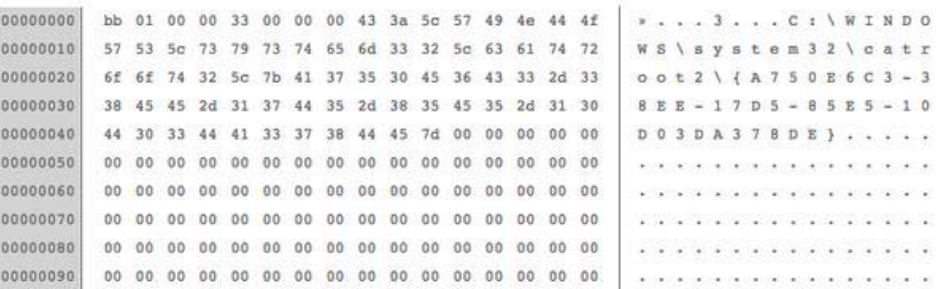

**IPs** 

#### **202.126.90.89**

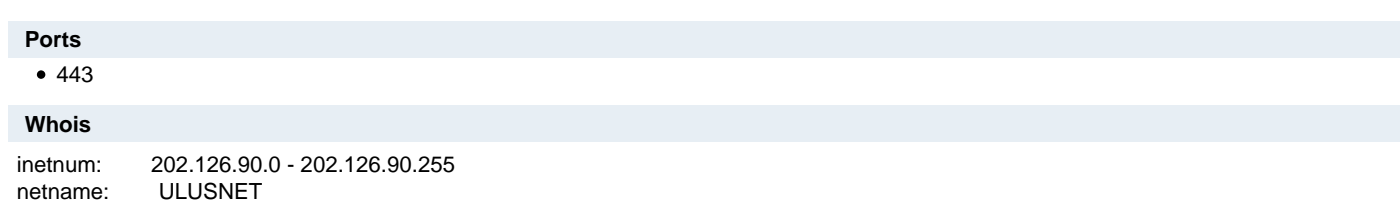

 country: MN status: mnt-irt: changed: source: APNIC irt<sup>.</sup> address: admin-c: country: MN nic-hdl: descr: ULUSNET mobile WiMax subs pool#1 admin-c: UNT1-AP tech-c: UNT1-AP ASSIGNED NON-PORTABLE mnt-by: MAINT-MN-ULUSNET IRT-ULUSNET-MN tuvshinbayar[@]mobicom.mn 20170727 irt: IRT-ULUSNET-MN MPRP building, 313, Ulaanbaatar, Mongolia e-mail: manlai[@]ulusnet.mn abuse-mailbox: manlai[@]ulusnet.mn **NT331-AP** tech-c: NT331-AP auth: # Filtered mnt-by: MAINT-MN-ULUSNET changed: manlai[@]ulusnet.mn 20110329 source: APNIC role: Ulusnet Network Team address: Sambuu street - 47, Post office-38, Chingeltei district, Ulaanbaatar - 15171, Mongolia phone: +976-75759944 e-mail: peering[@]mobicom.mn admin-c: NT331-AP tech-c: NT331-AP UNT1-AP mnt-by: MAINT-MN-ULUSNET changed: tuvshinbayar[@]mobicom.mn 20170727 source: APNIC % Information related to '202.126.90.0/24AS38218'

route: 202.126.90.0/24 descr: MN-MONGOLIA-ULUSNET origin: AS38218 mnt-by: MAINT-MN-ULUSNET changed: manlai[@]ulusnet.mn 20090418 source: APNIC

#### **Relationships**

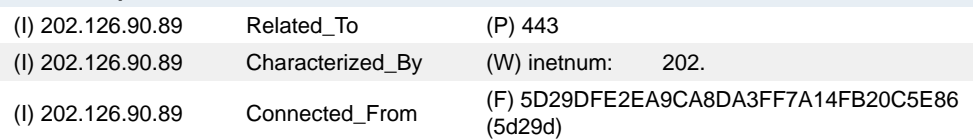

#### **Description**

202.126.90.89 is the command-and-control IP that is decoded by 5D29DFE2EA9CA8DA3FF7A14FB20C5E86 using the XOR string 0x579C3A53.

#### **153.68.198.14**

#### **Whois**

Queried whois.arin.net with "n 153.68.198.14"...

NetRange: 153.66.0.0 - 153.87.255.255 CIDR: 153.80.0.0/13, 153.72.0.0/13, 153.68.0.0/14, 153.66.0.0/15 NetName: NCRWIN17 NetHandle: NET-153-66-0-0-1 Parent: APNIC-ERX-153 (NET-153-0-0-0-0) NetType: Direct Allocation OriginAS: Organization: NCR Corporation (NCR) RegDate: 1991-09-23 Updated: 2014-01-08

 OrgId: NCR Address: Address: City: StateProv: GA PostalCode: 30096 Country: US RegDate: 1989-03-29 Updated: 2012-09-11 Ref: OrgTechName: Haug, Chris Gordon OrgTechRef: https[:]//whois.arin.net/rest/poc/CGH3-ARIN OrgAbuseRef: https[:]//whois.arin.net/rest/poc/CGH3-ARIN OrgTechName: spear, Bryan OrgTechRef: https[:]//whois.arin.net/rest/poc/SPEAR14-ARIN OrgName: NCR Corporation GNCS - WHQ 3097 Satellite Blvd. Duluth https[:]//whois.arin.net/rest/org/NCR OrgTechHandle: CGH3-ARIN OrgTechPhone: +1-905-819-4168 OrgTechEmail: ch134537[@]ncr.com OrgAbuseHandle: CGH3-ARIN OrgAbuseName: Haug, Chris Gordon OrgAbusePhone: +1-905-819-4168 OrgAbuseEmail: ch134537[@]ncr.com OrgTechHandle: SPEAR14-ARIN OrgTechPhone: +1-770-689-2237 OrgTechEmail: BS185095[@]corp.ncr.com RTechHandle: CGH3-ARIN RTechName: Haug, Chris Gordon RTechPhone: +1-905-819-4168

 RTechRef: https[:]//whois.arin.net/rest/poc/CGH3-ARIN RTechEmail: ch134537[@]ncr.com

# **Relationships**

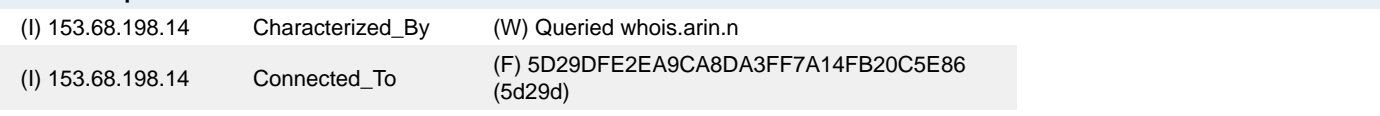

# **Relationship Summary**

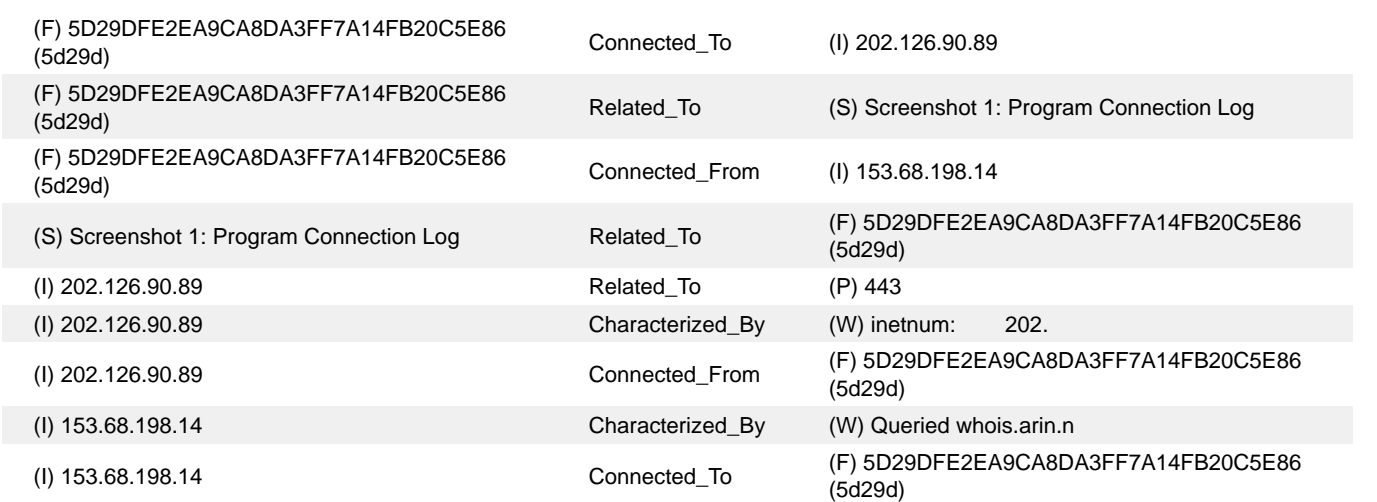

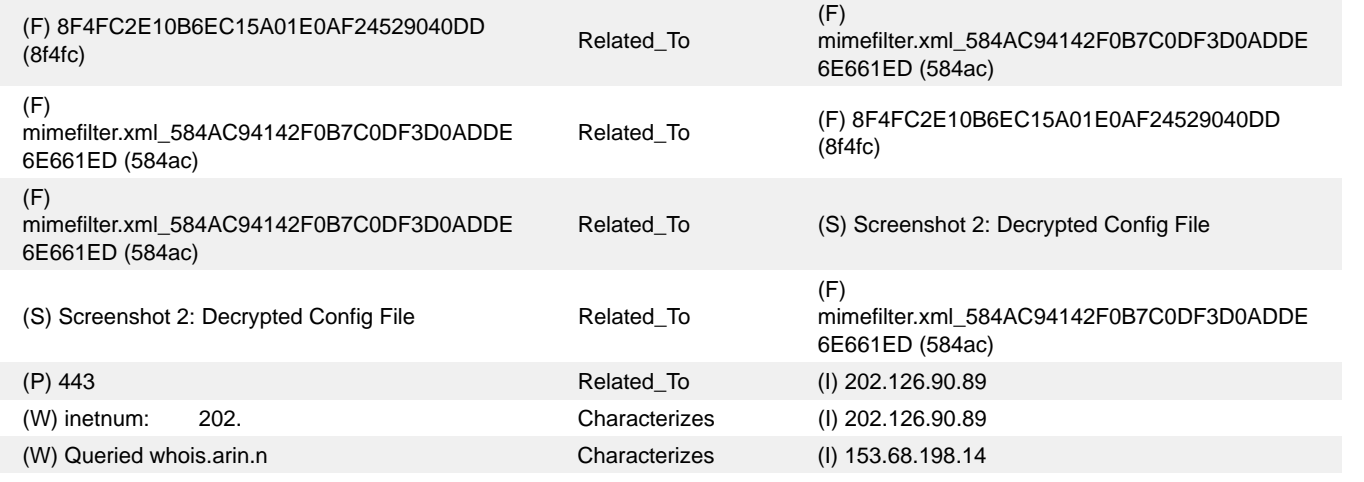

# **Mitigation Recommendations**

US-CERT recommends monitoring activity to the following domain(s) and/or IP(s) as a potential indicator of infection:

- 202.126.90.89
- 153.68.198.14

US-CERT would like to remind users and administrators of the following best practices to strengthen the security posture of their organization's systems:

- Maintain up-to-date antivirus signatures and engines.
- Restrict users' ability (permissions) to install and run unwanted software applications.
- Enforce a strong password policy and implement regular password changes.
- Exercise caution when opening e-mail attachments even if the attachment is expected and the sender appears to be known.
- Keep operating system patches up-to-date.
- Enable a personal firewall on agency workstations.
- Disable unnecessary services on agency workstations and servers.
- Scan for and remove suspicious e-mail attachments; ensure the scanned attachment is its "true file type" (i.e., the extension matches the file header).
- Monitor users' web browsing habits; restrict access to sites with unfavorable content.
- Exercise caution when using removable media (e.g., USB thumbdrives, external drives, CDs, etc.).
- Scan all software downloaded from the Internet prior to executing.
- Maintain situational awareness of the latest threats; implement appropriate ACLs.

# **Contact Information**

- 1-888-282-0870
- soc@us-cert.gov (UNCLASS)
- us-cert@dhs.sgov.gov (SIPRNET)
- us-cert@dhs.ic.gov (JWICS)

US-CERT continuously strives to improve its products and services. You can help by answering a very short series of questions about this product at the following URL: https://forms.us-cert.gov/ncsd-feedback/

# **Document FAQ**

**What is a MAR?** A Malware Analysis Report (MAR) is intended to provide detailed code analysis and insight into specific tactics, techniques, and procedures (TTPs) observed in the malware.

**Can I edit this document?** This document is not to be edited in any way by recipients. All comments or questions related to this document should be directed to the US-CERT Security Operations Center at 1-888-282-0870 or soc@us-cert.gov.

**Can I submit malware to US-CERT?** Malware samples can be submitted via three methods. Contact us with any questions.

- Web: https://malware.us-cert.gov
- E-Mail: submit@malware.us-cert.gov
- FTP: ftp.malware.us-cert.gov/malware (anonymous)

US-CERT encourages you to report any suspicious activity, including cybersecurity incidents, possible malicious code, software vulnerabilities, and phishing-related scams. Reporting forms can be found on US-CERT's homepage at www.us-cert.gov.